# **SceneStation™ User's Manual**

Version 3.0 (Second Edition)

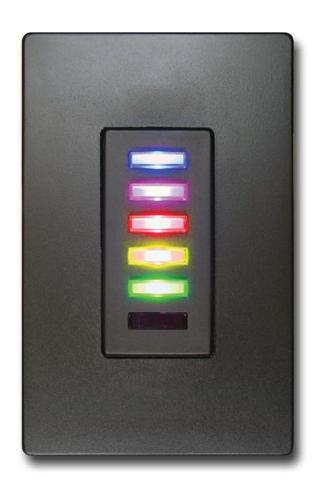

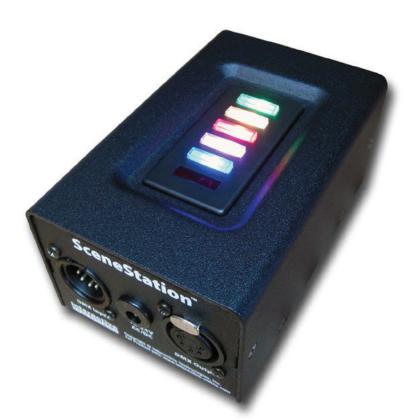

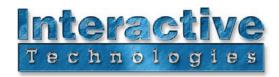

## **Using the Front-Panel Snapshot Feature**

SceneStation can capture scenes from an external DMX controller by using only the front-panel of the station (i.e., no software or remote control is necessary).

Scenes can be captured into any of the front-panel buttons, and the fade time can be adjusted as well.

### Recording a Scene

#### Step 1:

Make sure that a DMX Input is connected to the SceneStation.

#### Step 2:

To record a scene into one of SceneStation's buttons, enter the Snapshot Mode by pressing and holding the Top (#1) and Bottom (#5) buttons on the station for 3 seconds.

#### Step 3:

The buttons will begin to flash Green. You can release the buttons.

#### Step 4:

Press one of the flashing Green buttons to record the scene. It will briefly light Green by itself to acknowledge that the scene has been recorded.

Or, if you wish to record a scene into one of the User's Remote buttons, press one of the numeric digits on the User's Remote instead. The station will briefly light Green to acknowledge that the scene has been recorded.

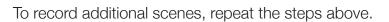

If the station does not enter the Snapshot Mode, make sure that a DMX Input signal is connected to the station.

If you accidentally enter the Snapshot Mode and do not want to record a scene, just wait about 10 seconds without pressing any buttons. The station will return to its previous display without recording anything.

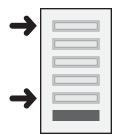

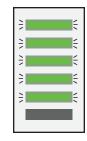

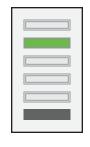

### **Changing the Fade Time**

### Step 1:

To change the default fade time for presets, enter the Fade Time Mode by pressing and holding the Second-From-Top (#2) and Second-From-Bottom (#4) buttons on the station for 3 seconds.

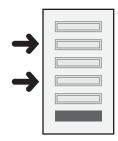

#### Step 2:

The buttons will light up in a gradient from Red through Blue and flash slowly. You can release the buttons.

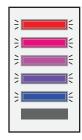

### Step 3:

Press one of the flashing buttons to select a new default fade time. The Red button corresponds to the fastest fade time, and the Blue button corresponds to the slowest fade time, with three options in-between.

The following table shows the fade time choices:

| Button | Color   | Fade Time             |
|--------|---------|-----------------------|
| 1      | Red     | 0 seconds (immediate) |
| 2      | Rose    | 0.3 seconds           |
| 3      | Magenta | 1.0 seconds           |
| 4      | Purple  | 1.5 seconds           |
| 5      | Blue    | 3.0 seconds           |

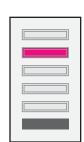

Or, if you have the User's Remote, you can enter a fade time numerically by entering a two-digit number of seconds (from 00 to 99). For example, to set a fade time of 15 seconds, press "1" then "5". Or, to set a fade time of 4 seconds, press "0" then "4".

To change the fade time again, repeat the steps above.

If you accidentally enter the Fade Time Mode and do not want to change the fade time, just wait about 10 seconds without pressing any buttons. The station will return to its previous display without changing anything.

### **Locking the Front-Panel Features**

It may be desirable to "lock-out" the front-panel's ability to record scenes or to change fade times if the station will be located in an area that may be used by untrained personnel.

There are two ways to lock-out the front-panel recording functions:

### Front-Panel Lockout Dip Switch

Dip switch #3 of the Right switch bank can be turned "ON" to lock-out the front-panel recording functions.

This switch will only lock out the recording functions if the dip switch setting is not being specifically overridden by the configuration in the SceneStation Studio software.

### SceneStation Studio "DMX Options"

From within the DMX Options tab of the SceneStation Studio station editor window, there is an option to either Lock or Unlock this feature, or to allow the dip switch to control the lock (which is the default setting).

Please see "DMX Options" on page 41 for more information.